# **Aktualności**

*Published: Friday, 11 May 2018 14:11 Hits: 17367*

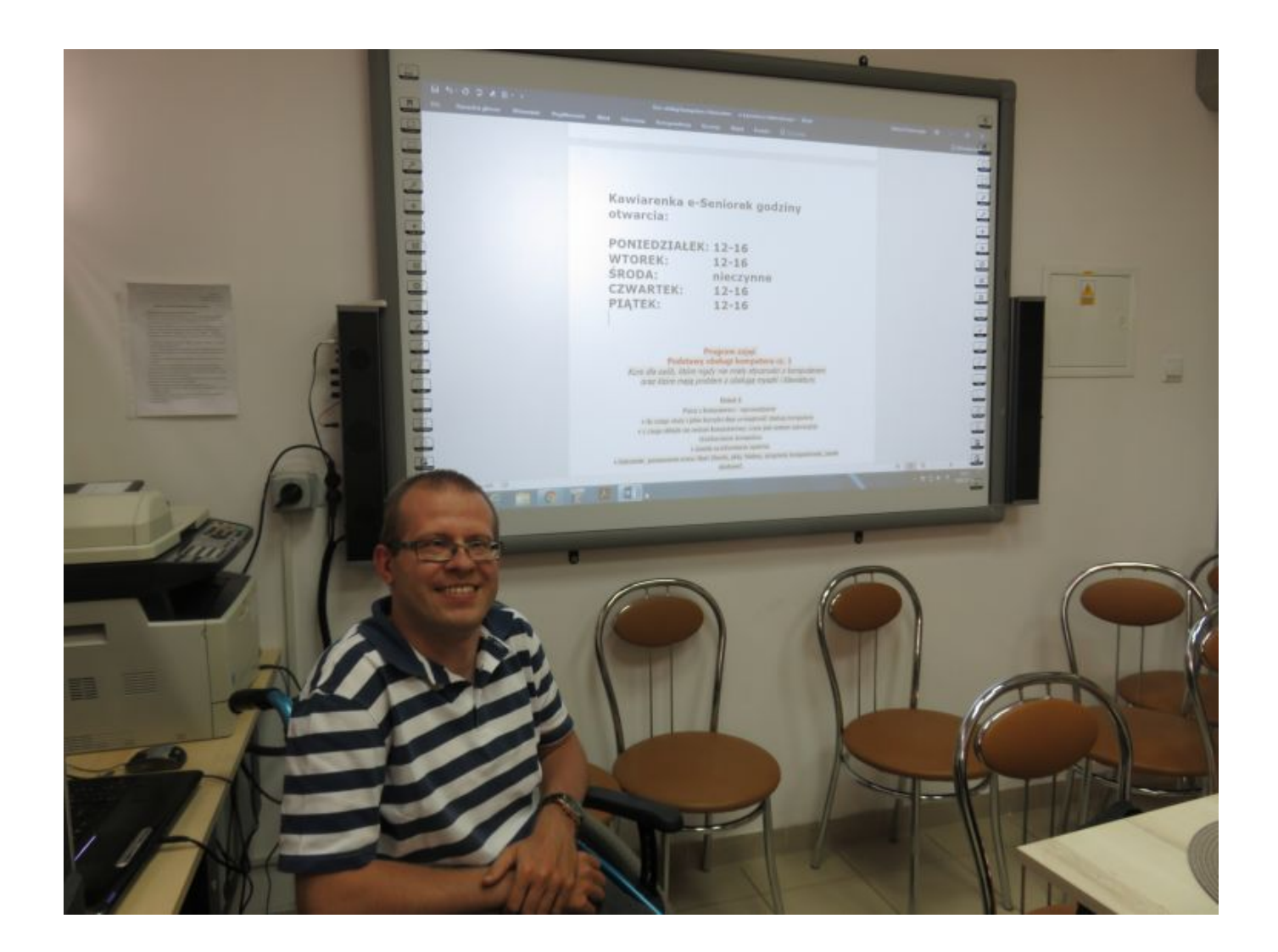

*Podczas szkolenia nauczysz się pracować na plikach i folderach, poznasz obsługę podstawowych programów, nauczysz korzystać się przeglądarek internetowych oraz zdobędziesz wiedzę z zakresu działania i pojęć związanych z Internetem.*

## **Adresaci szkolenia:**

*Każde szkolenie dostosowujemy do indywidualnych potrzeb seniorów.*

*Zapraszamy osoby w wieku 60+ które chcą poznać podstawową obsługę komputera aby wykorzystać go w życiu prywatnym i/lub pracy.*

## **Cel szkolenia:**

*Zdobycie umiejętności wykorzystania komputera w życiu prywatnym i zawodowym. Zwiększenie efektywności codziennej pracy administracyjno-biurowej. Nauczenie się podstawowej obsługi komputera (m.in. pracy na plikach i folderach, korzystanie z Internetu, poczty elektronicznej).*

## **Aktualności**

*Published: Friday, 11 May 2018 14:11 Hits: 17367*

## **Korzyści ze szkolenia:**

*oszczędzisz sporo czasu realizując zadania łatwiej i szybciej, nauczysz się wyszukiwać potrzebne informacje w Internecie, będziesz sprawnie pisał i wysyłał e-maile, szybko i atrakcyjnie zaprezentujesz efekty swojej pracy.*

## **Kawiarenka e-Seniorek godziny otwarcia:**

**PONIEDZIAŁEK: 12-16 WTOREK: 12-16 ŚRODA: nieczynne CZWARTEK: 12-16 PIĄTEK: 12-16**

*Program zajęć Podstawy obsługi komputera*

*Kurs dla osób, które nigdy nie miały styczności z komputerem oraz które mają problem z obsługą myszki i klawiatury.*

*Dzień 1*

*Praca z komputerem - wprowadzenie*

- *do czego służy i jakie korzyści daje umiejętność obsługi komputera*
- *z czego składa się zestaw komputerowy; czym jest system operacyjny*

*Uruchomienie komputera*

*• zasady uruchomiania systemu*

*• ćwiczenie: poznawanie menu Start (ikonki, pliki, foldery, programy komputerowe, pasek startowy)*

- *ćwiczenie: praca z oknami systemu Windows (przyciski sterujące oknem)*
- *ćwiczenie: ustawienia tła pulpitu*

*Używanie klawiatury komputerowej*

- *organizacja klawiszy*
- *ćwiczenie: wpisywanie tekstu praca w programie WORD/OpenOffice*

*Dzień 2*

*Wyłączanie komputera - zamykanie systemu*

*Używanie myszy komputerowej*

- *omówienie działania przycisków i kółka myszy*
- *ćwiczenie: wskazywanie, klikanie pojedyncze i dwukrotne, przeciąganie*
- *porady dotyczące bezpiecznego używania myszy*

*Published: Friday, 11 May 2018 14:11 Hits: 17367*

*Podstawowe programy systemu Windows*

*• omówienie podstawowych programów*

*Utrwalanie umiejętności posługiwania się myszką i klawiaturą przy użyciu innych programów*

*Dzień 3*

*Wprowadzenie do Internetu*

- *korzystanie z przeglądarki internetowej*
- *korzystanie w wyszukiwarki*

*Kopiowanie zdjęć z aparatu fotograficznego na komputer oraz zgrywanie na płyty oraz na Pendrive i nauka obsługi urządzeń z systemem Android*

*Zarządzanie plikami i folderami*

- *tworzenie nowych folderów i podfolderów, otwieranie plików i folderów*
- *ćwiczenie: tworzenie folderu*
- *ćwiczenie: tworzenie podfolderów*

#### *Dzień 4*

*Kopiowanie zdjęć z aparatu cyfrowego na komputer*

*• ćwiczenie: zgrywanie danych z aparatu cyfrowego na komputer, przegląd filmów*

*Zgrywanie danych na dyski CD/DVD*

*Jest to wstępna propozycja tematów, realizacja których będzie zależała od ogólnych umiejętności i potrzeb osób.*

## **Prowadzący szkolenia: Łukasz Kępa**

*Serdecznie zapraszamy!!!*